## Restaurer les barres de Menus avec les icônes d'origine Free-Solutions

## **Procédure pour restaurer les Icones Comme à l'origine**

1-Téléchargez le fichier joint à ce Document : cairo\_dock.tar.gz

## **2-Ouvrez un Terminal**

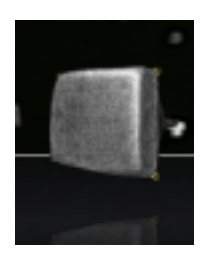

3-Tapez la commande(ou copier coller) : tar xvzf Downloads/cairo\_dock.tar.gz directement après ouverture du Terminal et après avoir Téléchargé le fichier joint.

Lorsque c'est fini,

4-Reboot ou Déconnexion de votre Session, Vous avez à nouveau les barres standard Free-Solutions

Restaurer les barres de Menus avec les icônes d'origine Free-Solutions